**IUCLID 6** 

# Release notes

Version 1.1.0

30/9/2016

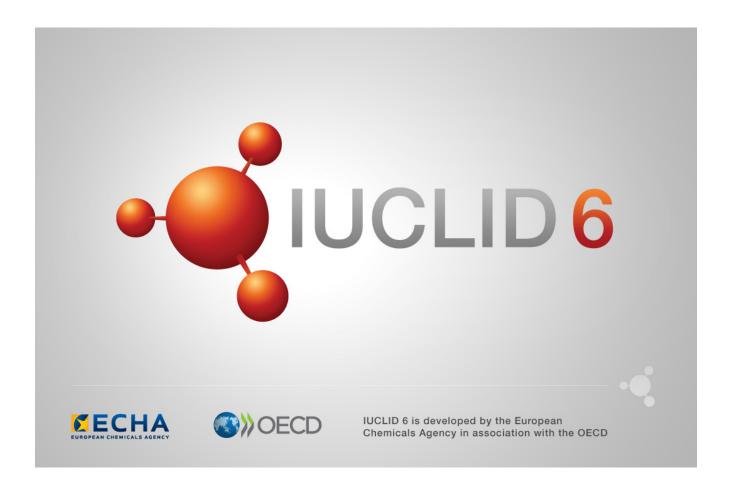

# **Table of Contents**

| 1. | VEF  | RSION 1.1.0 (30 SEPTEMBER 2016)                                     | . 3 |
|----|------|---------------------------------------------------------------------|-----|
|    | 1.1. | Introduction                                                        | 3   |
|    | 1.2. | Migration (import, migration tool and IUCLID 6 database patch tool) | 3   |
|    | 1.3. | IUCLID functionalities                                              | 3   |
|    |      | 1.3.1. Annotations                                                  | 3   |
|    |      | 1.3.2. Clipboard                                                    | 4   |
|    |      | 1.3.3. Comparison                                                   | 4   |
|    |      | 1.3.4. Concurrency                                                  | 4   |
|    |      | 1.3.5. Export                                                       | 4   |
|    |      | 1.3.6. GHS (section 2.1)                                            | 4   |
|    |      | 1.3.7. Import                                                       | 5   |
|    |      | 1.3.8. Inventory management                                         | 5   |
|    |      | 1.3.9. Literature reference                                         | 5   |
|    |      | 1.3.10.Logging                                                      | 5   |
|    |      | 1.3.11. Print                                                       | 5   |
|    |      | 1.3.12.Reference substances                                         | 6   |
|    |      | 1.3.13. References to document                                      | 6   |
|    |      | 1.3.14. Search                                                      | 6   |
|    |      | 1.3.15. Submission types                                            | 6   |
|    |      | 1.3.16. System administration                                       | 7   |
|    |      | 1.3.17.User preferences                                             | 7   |
|    |      | 1.3.18.User interface                                               | 7   |
|    |      | 1.3.19.User management                                              | 8   |
|    | 1.4. | IUCLID modules                                                      | 8   |
|    |      | 1.4.1. Chesar communication module                                  | 8   |
|    |      | 1.4.2. Help system                                                  | 8   |
|    |      | 1.4.3. Public REST API                                              | 8   |
|    |      | 1.4.4. Report generator                                             | 9   |
|    |      | 1.4.5. Validation assistant                                         | 10  |
| 2. | VEF  | RSION 1.0.2 (21 JUNE 2016)                                          | 12  |
|    | 2.1. | Introduction                                                        | 12  |

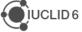

|    | 22   | IUCLID functionalities               | 12 |
|----|------|--------------------------------------|----|
|    | 2.2. | 2.2.1. Dossiers                      |    |
|    |      | 2.2.2. Import of IUCLID 5.6 dossiers |    |
|    |      | 2.2.3. Migration                     |    |
|    | 2.2  | IUCLID modules                       |    |
|    | 2.3. | 2.3.1. Report generator              |    |
|    |      | 2.3.2. Dissemination preview         |    |
|    |      | 2.3.3. Help system                   |    |
|    |      | 2.3.4. Chesar communication module   |    |
| 2  | \/⊏  |                                      |    |
| ა. |      | RSION 1.0.0 (29 APRIL 2016)          |    |
|    | 3.1. | IUCLID legislations                  |    |
|    |      | 3.1.1. CORE (version 2.25)           |    |
|    |      | 3.1.2. OECD (version 2.20)           |    |
|    |      | 3.1.3. REACH (version 2.5)           |    |
|    |      | 3.1.4. CLP (version 2.5)             |    |
|    |      | 3.1.5. BPR (version 2.6)             | 15 |
|    | 3.2. | IUCLID functionalities               |    |
|    |      | 3.2.1. Annotations                   | 16 |
|    |      | 3.2.2. Assessment entities           |    |
|    |      | 3.2.3. Clipboard manager             | 16 |
|    |      | 3.2.4. Documents management          | 16 |
|    |      | 3.2.5. Dossier                       | 16 |
|    |      | 3.2.6. Export                        | 17 |
|    |      | 3.2.7. Migration                     | 17 |
|    |      | 3.2.8. Printing                      | 17 |
|    |      | 3.2.9. User interface                | 17 |
|    |      | 3.2.10.User management               | 17 |
|    |      | 3.2.11. Search                       | 17 |
|    | 3.3. | IUCLID modules                       | 18 |
|    |      | 3.3.1. Validation assistant          | 18 |
|    |      | 3.3.2. Report generator              | 18 |
|    |      | 3.3.3. Dissemination preview         | 21 |
|    |      | 3.3.4. Fee calculation               | 21 |
|    |      | 3.3.5. Help system                   | 21 |

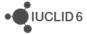

# 1. VERSION 1.1.0 (30 SEPTEMBER 2016)

# 1.1. Introduction

Please also refer to the Frequently Asked Questions on the IUCLID 6 website.

The releases notes are highlighting changes compared to previous versions of IUCLID 6.

No changes have been made to the IUCLID format.

Improvements are identified with IMP and bug fixes with FIX.

# 1.2. Migration (import, migration tool and IUCLID 6 database patch tool)

**IMP** Several performance improvements for the migration to Derby databases (including IUCLID Desktop version).

Ref. IUCVI-9285

**FIX** NullPointerException in Migration Rule MR6112 when migrating test material records from inherited templates under specific conditions.

Ref. IUCVI-9713

**FIX** The values of the field 'Doses / concentrations' in the document 'Developmental toxicity / teratogenicity' are now correctly migrated

Ref. IUCVI-9354

**FIX** Values under 'Toxicological information' in Inquiry records are now migrated correctly.

Ref. IUCVI-9559

**FIX** The information about which specific uses are linked in 14.3.6 is now transferred as text lines at the top of field "Detailed description of method of application".

Ref. IUCVI-9712

# 1.3. IUCLID functionalities

# 1.3.1. Annotations

**IMP** Multiple selection is now allowed for the annotations tab of a dossier or a dataset and bulk export of annotations is consequently possible.

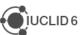

# 1.3.2. Clipboard

**IMP** When a document in the IUCLID clipboard cannot be copied to the selected dataset, an error is displayed to the client (previously nothing was indicated).

Ref. IUCVI-9512

# 1.3.3. Comparison

**IMP** New feature in IUCLID 6: a user can now compare the content of two dossiers. More information can be found in the IUCLID 6 manual embedded in IUCLID (activated with the F1 key) or available on the IUCLID 6 website.

Ref. IUCVI-9152

# 1.3.4. Concurrency

**IMP** When several users are accessing and editing the same IUCLID document, the first user who saves will have his data stored in the database. The second user who saves will be informed that the data were modified.

Ref. IUCVI-9378

# 1.3.5. Export

**FIX** 'Document Selection' is now working properly in 'Entities list' panel when exporting a record and using the advanced options of the export assistant.

Ref. IUCVI-9488

**FIX** Orphan entities are now unselected automatically in the document selection step of the export assistant.

Ref. IUCVI-9191

**IMP** A stylesheet is now added in order to render the content of the manifest file when opened in a browser.

Ref. IUCVI-3728

**FIX** Documents attached to template were not correctly exported together with a substance in some specific cases (this affected the GHS, PBT summary and guidance on safe use documents stored in a template linked to a substance).

Ref. IUCVI-9809

#### 1.3.6. GHS (section 2.1)

**IMP** Pictograms are now displayed together with their codes under the Labelling section of the GHS information.

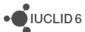

# 1.3.7. Import

**FIX** When importing a IUCLID 6 dossier, the content of the dossier is now displayed in the 'References to' panel of the advanced import assistant.

Ref. IUCVI-8955

**IMP** A new option is available during import: 'Replace'. With this option, the dataset imported, if already present in the database, will completely replace the previously available one.

Ref. IUCVI-8739

# 1.3.8. Inventory management

**IMP** A new feature is added to manage the content of the inventories (e.g. contacts or test materials). The tool helps the user replacing one or several inventory entries with a selected one.

Ref. IUCVI-9490

#### 1.3.9. Literature reference

**IMP** When creating a new literature reference from an endpoint study record under 'Data source', the newly created reference is automatically linked to the record.

Ref. IUCVI-8913

**FIX** The report date is now saved with the correct value in the database and displayed correctly to the user.

Ref. IUCVI-9594

# **1.3.10.** Logging

**FIX** 'Wrong file format' log entries, related to the absence of the indication of the system which generated the UUID, are removed.

Ref. IUCVI-9394, IUCVI-9603

FIX Unnecessary log entry removed 'ResourceBundle with the name: 'empty' not found'

Ref. IUCVI-9444

FIX Unnecessary log entry removed 'File /version.xml not found'

Ref. IUCVI-9598

#### 1.3.11. Print

**FIX** When accessing rich-text fields in IUCLID, there is now the possibility to print the content.

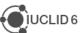

#### 1.3.12. Reference substances

**IMP** In a reference substance, when an inventory entry is selected, the CAS number and molecular formula are automatically pre-filled in case this information was not there initially.

Ref. IUCVI-703

**FIX** In a reference substance included in a dossier, it is now possible to click 'Go to link target' to display the linked inventory entry.

Ref. IUCVI-8946

#### 1.3.13. References to document

**IMP** A feature has been added which enables to see the links made to a document that is being viewed/edited.

Ref. IUCVI-5353

#### 1.3.14. Search

**IMP** Search by dossier template also applies to Biocidal Products Regulation dossier types.

Ref. IUCVI-8965

**IMP** Search results are now ordered using the 'Modification date'. The last updates (or newly imported elements) are displayed first.

Ref. IUCVI-9577

FIX The search 'by synonyms' has been removed from the basic search options.

Ref. IUCVI-8823

# 1.3.15. Submission types

FIX BPR data under section 9.2 is made visible again.

Ref. IUCVI-9391

**FIX** The document 'Additional ecotoxicological information' is added to the BPR submission types.

Ref. IUCVI-9588

**FIX** Mandatory sections are updated for the following submission types:

- REACH registration 10 100 tonnes: missing mandatory sections: 5.1.2, 6.1.1, 6.1.7,
   7.8.1
- REACH registration transported isolated intermediates above 1000 tonnes: missing mandatory sections: 5.2.1

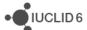

# 1.3.16. System administration

**IMP** A new option is available under 'Admin - System administration'. The system administrator can chose to display the last used user name in the IUCLID 6 login window. This change will be applied to all users of the IUCLID 6 installation.

Ref. IUCVI-3592

# 1.3.17. User preferences

**IMP** It is now possible to change the font size of IUCLID 6. Three different values are proposed. 11: default font size, 12: 125% and 13: 150%.

Ref. IUCVI-3525

**IMP** The possibility to configure proxy settings for update notifications has been added to the user preferences.

Ref. IUCVI-9406

#### 1.3.18. User interface

**IMP** Several improvements have been done to the user interface for Linux and Mac OS users: e.g. fixes were implemented for missing buttons, toolbars, checkboxes not displayed correctly.

Ref. IUCVI-2421

**FIX** The checkbox can now be ticked only when clicking on them. Previously a click on the same line as the checkbox would change the status of the checkbox.

Ref. IUCVI-7394

**FIX** The yellow tips displayed when hovering the icons on the bottom right of the application are not blocking the access to the icons anymore.

Ref. IUCVI-8864

**FIX** The fields from the inventory entries can now be copied to the client clipboard.

Ref. IUCVI-9865

**FIX** The User Interface becomes unresponsive when loading large documents under section 3.5.

Ref. IUCVI-9242

**FIX** The appearance of the User Interface is now less dependent on the Windows Theme selected.

Ref. IUCVI-9293

**FIX** The records that can be selected under the document 'Opt-out' are now ordered alphabetically.

Ref. IUCVI-9704

**FIX** The values of the multi-select picklists can now be copied to the client's clipboard.

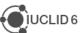

# 1.3.19. User management

**FIX** A role manager is now able to configure the access to the data sections even if he has no access to datasets.

Ref. IUCVI-9022

**FIX** The access to attachment permission does not affect the attachments in a dossier. Only the permission for Dossier should control the entire content of the dossier.

Ref. IUCVI-9408

FIX Annotations can be saved on a dossier even without R/W permission on dossiers.

Ref. IUCVI-9548

#### 1.4. IUCLID modules

# 1.4.1. Chesar communication module

This version of IUCLID 6 (v1.1.0) can be used to exchange data with the service release of Chesar 3 which will be published in November 2016. For more details on the release date, see the news section on the Chesar website. Chesar users are advised to wait for this service release of Chesar 3 before upgrading to IUCLID 6 v1.1.0, because the communication between IUCLID 6 v1.1.0 and the current version of Chesar 3 does not work.

Ref. IUCVI-9684

# 1.4.2. Help system

**IMP** The content of the help system has been updated to include a description of the new features, improve existing documentation. A BPR submission manual has also been added to the list of manuals available.

**FIX** It is now possible to print the content of the Help system.

Ref. IUCVI-8962

#### 1.4.3. Public REST API

**IMP** A beta version of the IUCLID Public REST API has been made available in order to allow developers building interfaces between IUCLID and other application. More information can be found on the IUCLID 6 website under Support.

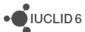

# 1.4.4. Report generator

# 1.4.4.1. Chemical Safety Report

Changes compared to the previous version of the CSR generated by IUCLID.

#### General

- The information in Part A should be provided in section 13 of IUCLID before proceeding with the generation of the CSR
- The creation of a Joint or Own CSR is now defined in section 13 of IUCLID. This section includes the picklist options "all uses" "own CSR" or "joint CSR" which trigger the corresponding CSR generation type
- Information triggered from the CSR report generator has been updated according to the new IUCLID format
- Table numbers are numbered according to the related chapter and not consecutively as in the previous versions of the CSR generator
- In all study result tables the column "References" has been removed and the references put in the "Results" one.
- Basic assessment entity information is available in the CSR generated

# Chapter 1

Nanomaterial information has been added to the CSR

#### Chapter 2

 Changes have been made to the layout of the tables related to all uses so as to better accommodate the new information captured from IUCLID

#### **Chapter 3**

 Classification and labelling according to DSD/DPD has been removed from the generated CSR

#### Chapters 4-8

- In all study result tables, the column "References" has been removed and the content put in the "Results" one.
- Justification for type of information available in all result tables

#### Chapters 9 and 10

No information is available in these sections besides the Chapter headers

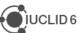

# 1.4.4.2. Fixes and improvements of this release

- General: Improvements on the format (e.g. change of stiles, empty parenthesis removed, label with no content largely removed, empty tables not displayed, improved readability of TMI annex, ...)
- chapter 1:
  - EC name and CAS number
  - Nanomaterial information
  - Structural formula in .jpg format
  - Addition of 4 missing endpoints (4.23 Self-reactive substances, 4.24 organic peroxide, 4.25 corrosive to metals, 4.26 Gasses under pressure)
- Chapter 2: PC codes, empty table removed)
- Chapter 3: pictograms images
- Chapters 3-7
  - o "Justification for type of information" included in all endpoint tables
  - o Eye irritations and skin irritation/corrosion tables

# 1.4.4.3. Known issues that will be implemented / resolved in the next version(s) of the CSR generator

- Page numbers are not available in the table of content generated as .rtf. Please press the "CTRL+A then F9" to update the table of contents
- Headers and footers information to be improved
- Styles in the .rtf document missing
- Rich-text field
  - Currently, when a table is created or pasted into a rich-text field in IUCLID, it may not be correctly displayed in the CSR
  - When text is numbered using the button, the numbering is not sequential, with each number remaining as "1."
  - Not all changes to the font in a rich-text field are reflected in the generated CSR, affecting for example the display of the font size and style
- ERC/PROC description in all Contributing activity/technique for the environment is not displayed in the uses table (chapter 2)
- The label "link to subsequent service life" is printed even if no link is available (chapter 2)
- The studies in the results table are not sorted according to the "Species", "Type of study", "Endpoint", "Type of genotoxicity" or "Route of administration" (chapter 5)
- All references mentioned in the CSR are reported and ordered according to how they appear in the CSR and not alphabetically (Annex I)
- currently the indication of which endpoint study the test material information is linked to is missing (Annex II)

#### 1.4.5. Validation assistant

**IMP** TCC rule modified to reflect changes in Annex VII, 8.3 – skin sensitisation (TCC\_070401\_A01).

**IMP** QLT rules implemented for substance identification information (sections 1.1, 1.2, 1.4).

**IMP** QLT rule implemented to detect presence of attachment placeholders created by the database patch tool (QLT080).

**IMP** Failure message improvements.

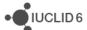

**FIX** Subsequent service life required for Art. 10 intermediate, but not selectable in IUCLID (TCC\_030503\_01).

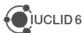

# 2. VERSION 1.0.2 (21 JUNE 2016)

# 2.1. Introduction

Please also refer to the Frequently Asked Questions on the IUCLID 6 website.

The releases notes are highlighting changes compared to previous versions of IUCLID 6.

No changes have been made to the IUCLID format.

# 2.2. IUCLID functionalities

# 2.2.1. Dossiers

(IUCVI-9246) The field 'Linked Contributing activity' in section 3.5 now appears as read-only in dossiers.

# 2.2.2. Import of IUCLID 5.6 dossiers

(IUCVI-9206) In some cases a problem with the import of IUCLID 5.6 dossiers has been detected when:

- the modification history entries were excluded from the exported dossier
- and the dossier contained a template with a document in section 3.7.1 with a Link to uses in section 3.5 indicating a 3.5 document of a substance dataset.

# 2.2.3. Migration

(IUCVI-9161) Issue with specific dossiers when migrating from a IUCLID 5.6 Oracle database to a IUCLID 6 Derby database.

# 2.3. IUCLID modules

# 2.3.1. Report generator

# 2.3.1.1. Chemical Safety Report

# 2.3.1.1.1. General

In all study result tables, the column "References" has been removed and the references put in the "Results" one.

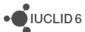

#### 2.3.1.1.2. Chapter 1

Nanomaterial information has been added to the CSR.

#### 2.3.1.1.3. Chapter 2

Changes have been made to the layout of the tables related to all uses so as to better accommodate the new information captured from IUCLID.

# 2.3.1.1.4. Chapter 3

Classification and labelling according to DSD/DPD has been removed from the generated CSR.

# 2.3.1.1.5. Chapter 9 and 10

No information is available in these sections besides the Chapter headers.

# 2.3.1.1.6. Known issues that will be implemented / resolved in the next version(s) of the CSR generator

#### 2.3.1.1.6.1. General

Page numbers are not available in the .rtf TOC. To get the page numbers, please press the following "CTRL+ a and F9"

#### No table of contents entries found.

Assessment entities are only included in Chapter 1 of the generated CSR.

Labels are always printed in the CSR even if no information is available in the corresponding IUCLID fields. This leads to an increased number of pages in the CSR.

Rich-text field issues:

- Currently, when a table is created or pasted into a rich-text field in IUCLID, it may not be correctly displayed in the CSR
- When text is numbered using the | 1 button, the numbering is not sequential, with each number remaining as "1."
- Not all changes to the font in a rich-text field are reflected in the generated CSR, affecting for example the display of the font size and style

# 2.3.1.1.6.2. Chapter 1

Structural formula image is missing from chapter 1.1. "Name and other identifiers of the substance".

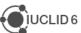

#### 2.3.1.1.6.3. Chapter 2

ERC description in all Contributing activities/techniques for the environment is not displayed in the text.

PROC description in all Contributing activity/technique for the environment is not displayed in the text

Chapter 2.2: Even if "subsequent service life relevant for that use" has value "no", the following "Link to the subsequent service life" is still printed.

# 2.3.1.1.6.4. Chapter 3

The CSR currently prints all classification tables' headers when no corresponding classification is available in IUCLID.

Currently, no pictogram images are available in the CSR.

# 2.3.1.1.6.5. Chapter 5

The studies in the results table are not sorted according to the "Species", "Type of study", "Endpoint", "Type of genotoxicity" or "Route of administration".

#### 2.3.1.1.6.6. Annexes

References: all references mentioned in the CSR are reported in the Annex I and ordered according to how they appear in the CSR, not alphabetically.

Test material information: currently the indication of which endpoint study the test material is linked to is missing.

# 2.3.2. Dissemination preview

Filtering of dossiers containing categories: inherited templates linked to category member substances other than the registered substance are now filtered correctly. Documents in such templates are removed by the Dissemination preview.

The filtering of the information for REACH is now supported for all IUCLID sections.

# 2.3.3. Help system

The content of the help system has been updated.

#### 2.3.4. Chesar communication module

This version of IUCLID 6 can be used to exchange data with Chesar 3.

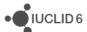

# 3. VERSION 1.0.0 (29 APRIL 2016)

Please also refer to the <u>Frequently Asked Questions</u> on the IUCLID 6 website.

# 3.1. IUCLID legislations

IUCLID legislations are a new concept introduced in IUCLID 6. The IUCLID database allows storing data according to different entry forms. The content of these forms is managed differently whether they are used by all IUCLID users (CORE legislation) or within the context of a regulation (e.g., REACH Regulation data entry forms are managed in the REACH legislation).

The list of entry forms belonging to each IUCLID legislation is published on the IUCLID 6 website:

http://iuclid6.echa.europa.eu/web/iuclid/documentation

# 3.1.1. CORE (version 2.25)

**IUCLID CORE** contains the main documents of IUCLID such as the substance identification, the classification and labelling information or the endpoint summaries.

# 3.1.2. OECD (version 2.20)

**OECD** contains the set of <u>documents harmonised at the OECD</u> level to report studies done on chemicals to determine their properties or effects on human health and the environment.

#### 3.1.3. REACH (version 2.5)

**REACH** contains the specific documents used for the REACH Regulation, such as the inquiry or the opt-out information.

# 3.1.4. CLP (version 2.5)

**CLP** contains the specific documents used for the CLP Regulation.

# 3.1.5. BPR (version 2.6)

**BPR** contains the specific documents used for the Biocidal Products Regulation.

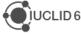

# 3.2. **IUCLID** functionalities

#### 3.2.1. Annotations

 (IUCVI-8905) Import of IUCLID 5 files containing only annotations is not possible in IUCLID 6. The annotations should be exported with their parent documents from IUCLID 5 in order to be migrated during the import to IUCLID 6.

#### 3.2.2. Assessment entities

(IUCVI-9005) Assessment Entity for "(group) of constituent" should retrieve only the list
of reference substances available in the substance current substance dataset.
 Currently all available reference substances are listed and IUCLID displays an error
message if an incorrect reference substance is selected.

# 3.2.3. Clipboard manager

 (IUCVI-8989 & IUCVI-6957) The clipboard manager content should be updated in case a document is deleted.

# 3.2.4. Documents management

- (IUCVI-8994) In IUCLID 5, the data entry forms were differentiating between 'Basic' and 'Details' fields. This was used to filter the content of the documents in the User Interface and to filter the content of the datasets during export and dossier creation. This option is not yet available.
- (IUCVI-8747) Changes without saving can cause an error if the user wants to delete a record.
- (IUCVI-8409) The content of rich-text area cannot be copied using Ctrl+C.

# 3.2.5. Dossier

- (IUCVI-8946) "Go to link target" in Inventory number field of a reference substance is not available when the reference substance is included in a dossier.
- (IUCVI-8923) The export option should not be activated for single documents in a dossier.
- (IUCVI-9028) When creating a dossier from a mixture / product linking to itself via a composition document, it is not possible to create a dossier of type 'BPR active substance application).

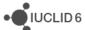

# 3.2.6. Export

 (IUCVI-8983) Steps to reproduce: login as IUCLID 6 user; find a substance; export the substance; open "Background Jobs"; find the background job related to the export of the substance; click on "Report"; click on "Details" tab; try to edit a UUID or Last modified date by double clicking. An error is reported.

# 3.2.7. Migration

• (IUCVI-8642) Error in migration tool when the user selects "Previous" when the migration process has already started.

# 3.2.8. Printing

• (IUCVI-8981) An error appear if the user deletes a substance that is being printed.

#### 3.2.9. User interface

- (IUCVI-2421) User interface issues appear when the IUCLID client is used under a Linux environment (e.g., icons are not available).
- (IUCVI-8974) Sections in tabs, like in section 3.5, are not collapsed automatically if the user has chosen this option in his preferences.

# 3.2.10. User management

• (IUCVI-8802) Login fails when the user has a password containing only spaces.

# 3.2.11. Search

- (IUCVI-8965) Search by dossier template: BPR mixture dossier types are missing.
- (IUCVI-8823) Search for substance by reference substance using the criterion 'Synonyms' is not working.
- (IUCVI-8424) Search mixture/product by synonyms does not work.
- The advanced search module is not available.

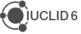

# 3.3. IUCLID modules

#### 3.3.1. Validation assistant

The Validation assistant contains:

- All automated completeness check (TCC) rules; please note that the Validation assistant does not predict the manual verification checks performed by ECHA during completeness check.
- Those business rules (BR) that rely on IUCLID data only. Business rules that depend
  on information from the ECHA database (e.g. submission history) are not included in
  the Validation assistant.

Validation is supported on both dossiers and substance datasets.

Future versions of the Validation assistant will include quality checks to support users in improving consistent reporting of information.

Disclaimer: The Validation assistant simulates the submission checks carried out by ECHA as far as possible. The responsibility remains with the submitter to ensure that their dossier fulfils all the relevant legal requirements.

# 3.3.2. Report generator

The Report generator in IUCLID 6 allows the user to generate reports based on data stored in a IUCLID 6 dataset or dossier.

# 3.3.2.1. Chemical Safety Report

This section of the Release notes relates to the generation of the Chemical Safety Report (CSR) using the Report generator.

#### 3.3.2.1.1. Changes compared to previous version

In these release notes, we highlight the changes compared to the previous version of the CSR generated by IUCLID 5:

#### 3.3.2.1.1.1. General

- The information in Part A should be provided in section 13 of IUCLID before proceeding with the generation of the CSR
- The creation of a Joint or Own CSR is now defined in section 13 of IUCLID. This section includes the picklist options "all uses" "own CSR" or "joint CSR" which trigger the corresponding CSR generation type
- Information triggered from the CSR report generator has been updated according to the

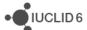

new IUCLID format

 Table numbers are numbered according to the related chapter and not consecutively as in the previous versions of the CSR generator

# 3.3.2.1.1.2. Chapter 1

Nanomaterial information has been added to the CSR

# 3.3.2.1.1.3. Chapter 2

 Changes have been made to the layout of the tables related to all uses so as to better accommodate the new information captured from IUCLID

# 3.3.2.1.1.4. Chapter 3

 Classification and labelling according to DSD/DPD has been removed from the generated CSR

#### 3.3.2.1.1.5. Chapter 9 and 10

No information is available in these sections besides the Chapter headers

# 3.3.2.1.2. Known issues and areas for improvement

During our testing we have collected a list of known issues and improvements requested by users that will be taken into account in the next version(s) of the CSR generator. They are identified below.

# 3.3.2.1.2.1. General

- Labels are always printed in the CSR even if no information is available in the corresponding IUCLID fields. This leads to an increased number of pages in the CSR.
- Remarks are generally indicated in parenthesis. However in cases where no "remarks" have been provided in IUCLID the opening and closing parentheses are always printed as (). For example in the result tables the following may be printed "LD50: >5000 mg/kg bw (male/female) based on: () ()"
- Assessment entities are not currently taken into consideration for the generation of the CSR.
- Rich-text field issues:
  - Currently, when a table is created or pasted into a rich-text field in IUCLID, it may not be correctly displayed in the CSR
  - When text is numbered using the button, the numbering is not sequential, with each number remaining as "1."
  - Not all changes to the font in a rich-text field are reflected in the generated CSR, affecting for example the display of the font size and style

#### 3.3.2.1.2.2. Table of Content (TOC)

 Page numbers are not available in the TOC. To get the page numbers, please press the following "CTRL+ a and F9"

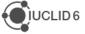

# 3.3.2.1.2.3. Chapter 1:

- EC name information is missing in Table 1. Substance identity
- CAS number (EC inventory) information is missing in Table 1. Substance identity
- Structural formula image is missing from chapter 1.1. "Name and other identifiers of the substance"
- The Characterisation of a nanomaterial in all compositions is wrongly appearing when no information is available in the fields

### 3.3.2.1.2.4. Chapter 2

- ERC description in all Contributing activity/technique for the environment is not displayed in the text
- PROC description in all Contributing activity/technique for the environment is not displayed in the text
- SU 0, AC02 and AC0 are not printed if the corresponding free text field is not populated.
   However, when the text field beside them is populated, this free text is correctly transferred to the CSR

#### 3.3.2.1.2.5. Chapter 3

- The CSR currently prints all classification tables' headers when no corresponding classification is available in IUCLID
- Currently, no pictogram images are available in the CSR

# 3.3.2.1.2.6. Chapter 4

 The "Justification for classification or non-classification" in section 4.14 "Explosiveness", 4.15 "Flammability" and 4.16 "Oxidising properties" are not transferred to the corresponding section in the CSR (6.1 Explosivity, 6.2 Flammability, 6.3 Oxidising potential)

#### 3.3.2.1.2.7. Chapter 5

- The studies in the results table are not sorted according to the "Species", "Type of study", "Endpoint", "Type of genotoxicity" or "Route of administration"
- Skin irritation /corrosion: only the studies having "Category 1 (corrosive) based on GHS criteria", "Category 1A (corrosive) based on GHS criteria", "Category 1B (corrosive) based on GHS criteria", "Category 1C (corrosive) based on GHS criteria" selected in the "interpretation of results" field, are reported in the CSR
- Eye irritation: only the studies having "Category 1 (irreversible effects on the eye) based on GHS criteria", "Category 2 (irritating to eyes) based on GHS criteria", "Category 2A (irritating to eyes) based on GHS criteria", "Category 2B (mildly irritating to eyes) based on GHS criteria" selected in the "interpretation of results" field, are reported in the CSR

#### 3.3.2.1.2.8. Annexes

- References: All references mentioned in the CSR are reported in the first Annex named "References" and ordered according to how they appear in the CSR. The references are not ordered alphabetically
- Test material information: currently the indication of which endpoint study the test material is linked to, is missing

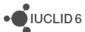

# 3.3.3. Dissemination preview

Known issues:

Filtering of dossiers containing categories: inherited templates linked to category
member substances other than the registered substance are not filtered correctly.

Documents in such templates should be removed by the Dissemination preview, and
will not be published on the website.

IUCLID sections for which filtering is not supported in this version (i.e. the dissemination preview will not remove any data in the following sections):

- Section 3.5: Use and exposure information
- Section 3.6: Uses advised against
- Section 4.28: OECD harmonised templates on 'Additional physico-chemical properties of nanomaterials'

# 3.3.4. Fee calculation

The Fee calculation plug-in is not available in IUCLID 6 yet.

# 3.3.5. Help system

The IUCLID 6 Help System is intended to enable any user to learn how to use IUCLID 6 without having to refer to the IUCLID Helpdesk, or to seek additional training. It serves as a complete reference manual for all IUCLID 6 features, functions, and options. It is integrated in to the application itself, with access being provided via links in the user interface, and by pressing the function key F1.

The reference manual for all IUCLID 6 features, functions, and options can also be downloaded in .pdf format and is available in different languages from the IUCLID 6 website.

In addition, the Help System integrated in IUCLID 6 also includes manuals on how to use the application for regulatory purposes, including help on entering data into Substance datasets.

#### 3.3.5.1. Known issues

- (IUCVI-8962) When the user selects the option to print, the Print dialog should appear
  allowing the user to proceed with the printing process. Instead, it has been reported in
  some cases that no Print dialog appears, and no print activity is indicated to the user.
  Furthermore, an error appears in IUCLID.
- (IUCVI-8028) Steps to reproduce the issue: open the Help System: Press F1 or from menu select Help -> Help; expand section "Functionalities of IUCLID 6" in the tree view pane; double-click on "Changes to this document"; double-click on "9.... Legal entity site". The highlighted selection changes from "9.... Legal entity site" back to "Changes

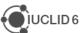

to this document", instead of remaining on the currently selected topic. This erratic behaviour occurs to all topics/sub-topics within the "Functionalities of IUCLID6" section.

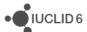